Gmail is a free email service provided by Google: www.Gmail.com. Gmail was launched in April 2004, and in June, 2012 Gmail becomes most popular Email service in the world with more than 425 million monthly active users. Nowaday, Gmail is still leading the market with over billion active users worldwide. To get started with Gmail, you need to create a **Google Account**. A Google Account gives you access to Google products like Gmail, Google+, YouTube, and much more.

#### [Gmail](http://gmail.wikipam.com/gmail-sign-in) Sign In

#### [Gmail](http://gmail.wikipam.com/gmail-sign-up) Sign Up

On the web, you have to use a secure connection "https" instead of "http" to access your Gmail Account. On your mobile app or desktop app, you need to generate an App Password to login.

#### Before you sign in to Gmail

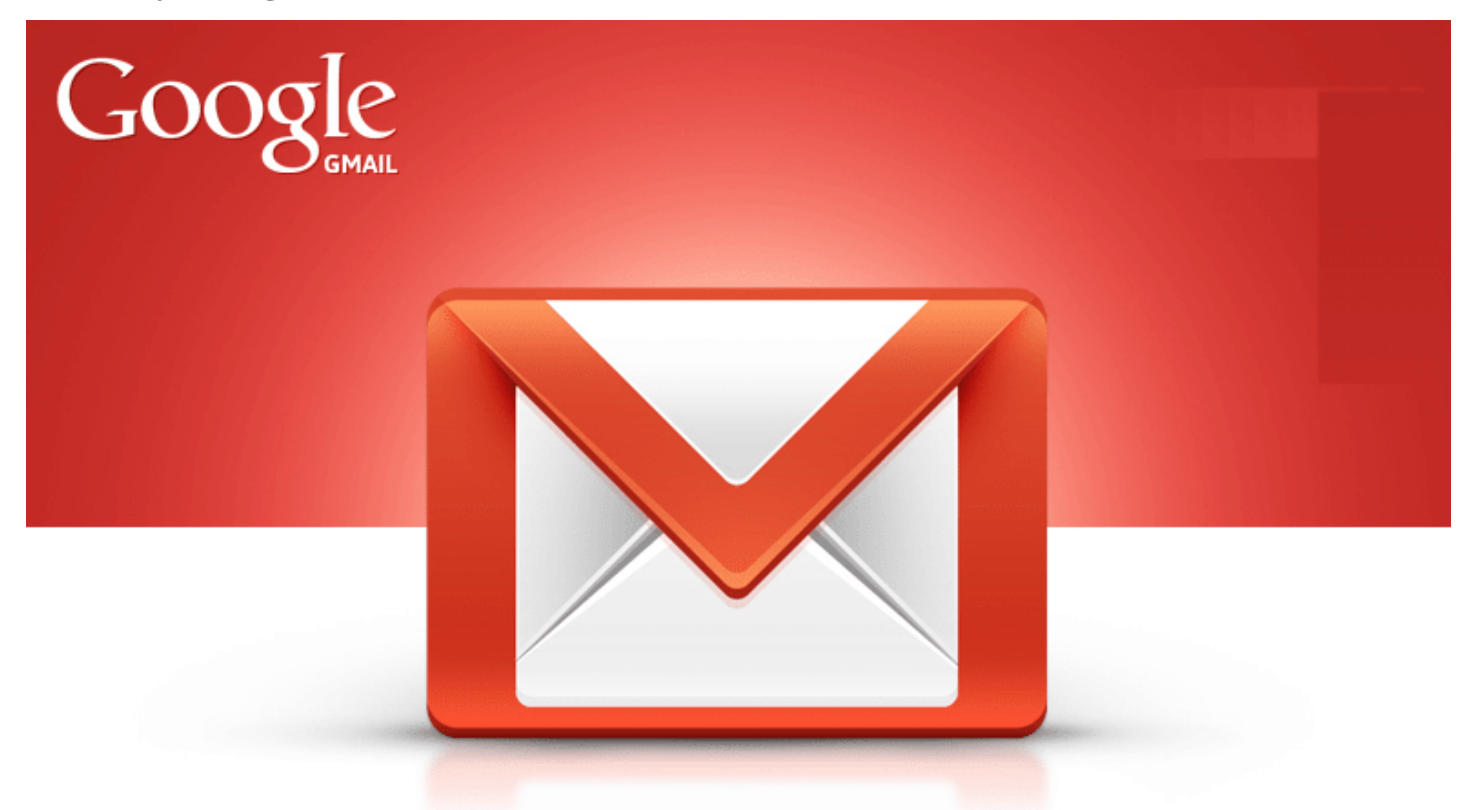

Make sure that you have created your Google Account before you sign in to Gmail.com. If you can't remember ever signing in and would like to check if you have an account, just enter your email address on the passwordassistance page. If there's no Google Account associated with your email address, you'll get a message that says 'No account found with that email address' you entered.

### How to Sign in to Gmail.com on the web

In order to sign in to **Gmail**, please enter your Google Accountusername and password. If you are lazy to type your password again later, you can save it on your browser. In case, you forgot your password, it's easy to recover your Gmail [password](https://www.google.com/accounts/recovery/). There are steps to login to Gmail:

- 1. Go to [www.gmail.com](https://www.gmail.com/) and find a sign in link in the upper right hand corner. Or follow our direct link for [Gmail](https://accounts.google.com/login?continue=https://mail.google.com/mail/&ss=1#identifier) Sign In!
- 2. When Gmail sign in page appear, enter your email in the text box and click next, e.g. johnsmith2000@gmail.com
- 3. Fill the next box with your password. The letters and numbers will only appear as \*\*\*\* for security purposes.
- 4. We recommend that you got the "Stay signed in" checkbox selected. This ensures that you won't be constantly interrupted to re-enter your password and makes your future sign-ins easier with account choosers
- 5. Click sign in button to go to your Gmail Inbox.

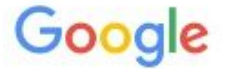

# One account. All of Google.

Enter your email **Next** Need help? Create account One Google Account for everything Google GMMOLL **Co** 

Sign in to continue to Gmail

### How to Login to www.Gmail.com by apps

Gmail users can access their account on the official website or by using first-party or third-party apps and services instead. To sign in to Gmail.com by apps, follow these steps:

- 1. Enable **2-Step [Verification](http://gmail.wikipam.com/2-step-verification)** for your Gmail Account.
- 2. Create an app specific [password](http://gmail.wikipam.com/sign-in-using-app-passwords)
- 3. Use the app specific password above for your app to sign in to Gmail instead of using your real password. You might see a "**password incorrect**" error if trying to use your real password.

Notes: Since April 2014, Gmail started to block less secure apps to access Google Account. There is a list of applications affected by the change:

- The mail app on iPhone or iPad with iOS 6 or below.
- The mail app on Windows phone prior to Windows Phone 8.1.
- Some third-party mail apps on Android.
- Some desktop mail clients like Outlook or Thunderbird.

If you are using an less secure app to access Gmail Account. There are other options might work for you.

- If you didn't enable 2-Step [Verification](https://www.google.com/settings/security/lesssecureapps) for your Gmail Account, change the "allow less secure apps" setting to enable under security settings.
- Try to enable 2-step verification, and generate an app specific password as above, and login with it.
- Switch to a different service or program.

#### Sign in to multiple Gmail accounts at once

If you have more than one Google Account (personal & business account), you can use multiple sign-in to switch between accounts without having to sign out and back in again. You can: Choose Gmail [Account](https://accounts.google.com/AccountChooser?service=mail) to Login or Add Session for Gmail [Account](https://accounts.google.com/AddSession?continue=https://mail.google.com/mail&service=mail#identifier) Login

# Problems when signing in?

Most common problems when logging in Gmail are using an unsecure connection "http" and incorrect password. Remember that To help keep your mail safe, Gmail requires a secure connection "https" to access your mail and Gmail password is case-sensitive. Beware of your Caps lock key, since password characters are unreadable. In case login fails, Google will show you the error messages that tells you what the issue is and help options to guide you walkthough it. See more about: **Gmail sign in [problems](http://gmail.wikipam.com/gmail-sign-in-problems)** 

## How to securely log out of Gmail.com

If you are using a computer that is not yours, it's very important to log out of Gmail.com securely after you are done using it. Signing out of Gmail is quite easy and can be completed using the three steps below:

- 1. Point your browser to [www.gmail.com](https://www.gmail.com/). If you are redirected to the login page you can stop here, you are already logged out.
- 2. Click on your profile picture at the top right corner of the screen, a dropdown menu appears. At the bottom of dropdown you will find a sign out link. Click the link to sign out of your Gmail Account.
- 3. Once you have clicked the sign out link, you will be redirected to the Gmail log in page.

### Gmail Account Management

Besides providing basic information such as creating a Gmail Account and signing in, we guide you how to keep your Google Account secure using **2-Step [Verification](http://gmail.wikipam.com/2-step-verification)** and strategies to better manage your emails, Google inbox using the Gmail priority inbox. In addition, we show you how to use spam filters and trusted senders to prevent spam.

Go to the [Gmail](https://accounts.google.com/login?service=mail#identifier) Sign In Page